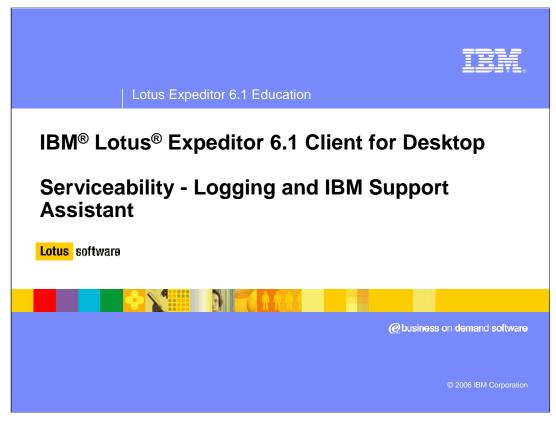

Hello, and welcome to this presentation which explains the serviceability capabilities provided by the IBM Lotus Expeditor 6.1 Client for Desktop.

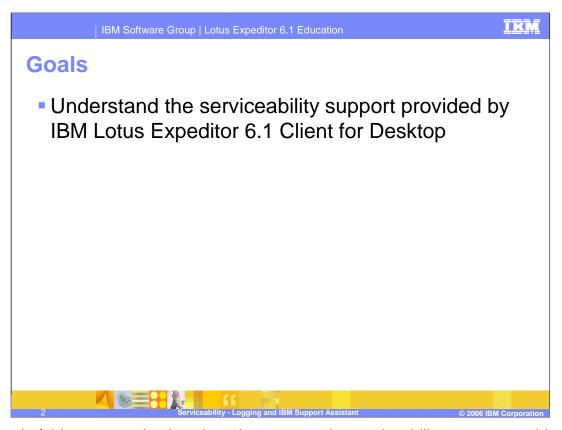

The goal of this presentation is to introduce you to the serviceability support provided by IBM Lotus Expeditor 6.1 Client for Desktop.

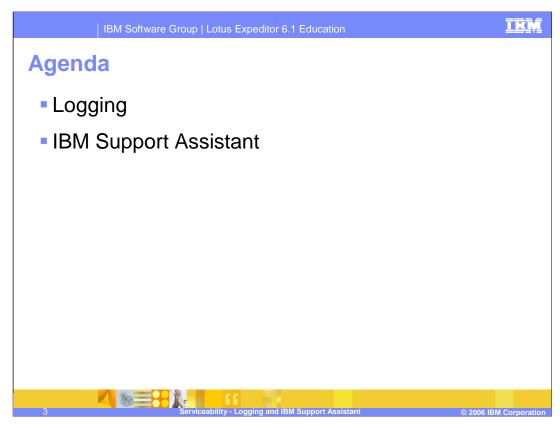

First, we'll explain the logging support provided by the client platform, and then we'll discuss the IBM Support Assistant.

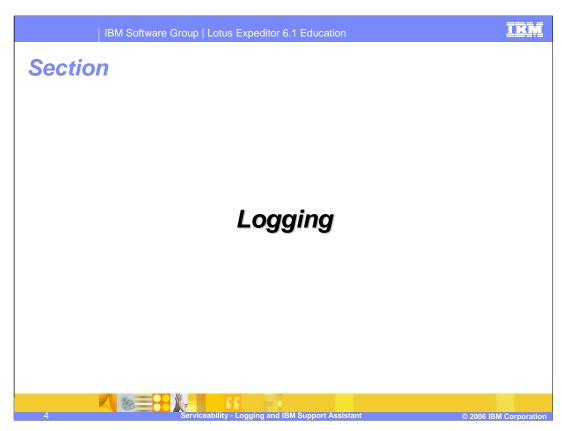

Let's start with an explanation of the logging support.

# Logging

- The Lotus Expeditor 6.1 logging framework leverages the JSR47 implementation provided with the Java<sup>™</sup> runtime Environments (both JRE 1.5 and JCLDesktop).
- Multiple event logging interfaces are supported by the platform
  - ▶ JSR 47 logging and tracing (java.util.logging )
    - Used by many of the third party plug-ins
  - OSGi Log Service
    - Used by many of the IBM provided plug-ins (for example, Web Container)
  - ▶ Eclipse Platform Logging
    - Used by Eclipse plug-ins
  - Apache Commons Logging and Tracing

with the runtime JREs, including both JRE 1.5 and JCLDesktop.

- Log Events consolidated along with stdout and stderr to a single log file
- By default, WARNING and SEVERE log events are written to the log file
- By default, INFO, DEBUG, TRACE, and so on are ignored

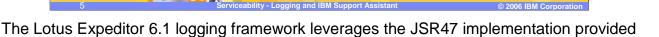

Multiple Logging interfaces are supported by the Lotus Expeditor Client for Desktop platform. These include Eclipse platform logging, OSGi log service, JSR 147 logging and Apache Commons Logging. All logs are consolidated along with stdout and stderr into a single log file.

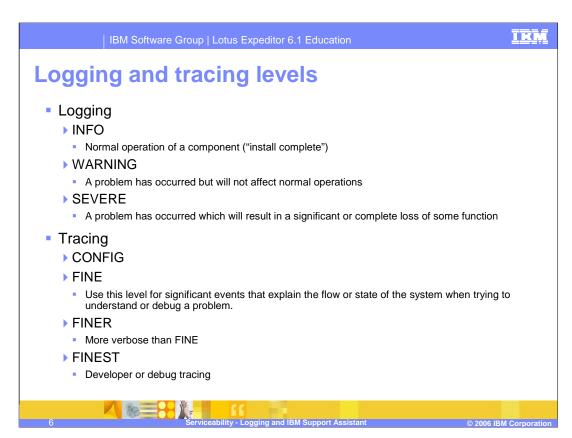

The default level of log events which are written to the log file are WARNING and SEVERE. The other levels available are INFO, DEBUG and TRACE. By default, these three log events are ignored, but you can configure them to be written to the log file.

| IBM Software Group   Lotus Expedit                                            | or 6.1 Education  | IKM                   |
|-------------------------------------------------------------------------------|-------------------|-----------------------|
| Log level mappings                                                            |                   |                       |
| <ul><li>Mapping of OSGi Log</li></ul>                                         |                   |                       |
| Service to J2SE Log                                                           | OSGi Log Level    | J2SE Logging Level    |
| Level                                                                         | ERROR             | SEVERE                |
|                                                                               | WARNING           | WARNING               |
|                                                                               | INFO              | INFO                  |
|                                                                               | DEBUG             | FINEST                |
| <ul> <li>Mapping of Eclipse Log</li> <li>Service to J2SE Log Level</li> </ul> | Eclipse Log Level | J2SE Logging Level    |
|                                                                               | CANCEL            | SEVERE                |
|                                                                               | ERROR             | SEVERE                |
|                                                                               | WARNING           | WARNING               |
|                                                                               | INFO              | INFO                  |
|                                                                               | OK                | FINEST                |
| 7 Serviceability - Logging a                                                  |                   | © 2006 IBM Corporatio |

This slide shows the mapping of Log levels between OSGi Log and J2SE Log levels, as well as the mapping for the Eclipse log service to J2SE Log level.

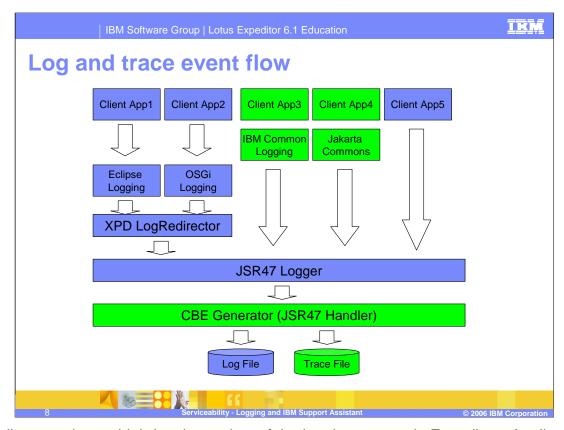

This diagram gives a high-level overview of the logging system in Expeditor. Applications may choose to log using many different mechanisms, including OSGi logging, Eclipse logging, IBM Common logging, and Apache logging; however, all log messages are logged to one file with the consolidation at the JSR47 logger level.

While the JRE java.util.logging APIs are used for the actual persistence of messages to disk, it is important to note that there are several logging APIs available in the Expeditor Client platform. The client platform provides the following logging APIs: java.util.logging APIs, eclipse logging APIs, the OSGi LogService APIs, and Apache Commons logging APIs. The core logging framework of the Expeditor Client platform captures the messages from all of these APIs and federates them into one single log using the java.util.logging persistence and formatting framework. To simplify configuration of these federated messages, dynamically named loggers are created for the non-java.util.logging components when messages of the appropriate level are generated and logged. The named loggers are created with the bundle-symbolic name of the OSGi bundle that is logging the message as the name of the java.util.logging logger. This logger can be configured using the standard java.util.logging logger level configuration using the repinstall.properties file or dynamically using an OSGi console command. For more information, see the section <a href="Dynamically adjusting the log level">Dynamically adjusting the log level</a> in Lotus Expeditor Troubleshooting and Support documentation.

# **Configuring log level**

## • How do I change the log level?

- ➤ The LogManager is initialized from values in the file <workspace>/.config/rcpinstall.properties.
- ▶ For example, if you want to see all log entries for your code in the package com.ibm.rcp.mypackage, add the following string:
  - com.ibm.rcp.mypackage.level=FINEST
- If you want to see less from other JSR47 loggers, change the default values in the rcpinstall.properties to SEVERE.

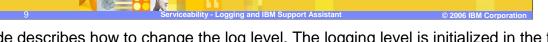

This slide describes how to change the log level. The logging level is initialized in the file rcpinstall.properties. To see all log entries, set the level to FINEST. To see only severe errors, set the log level to SEVERE.

## Log file location

#### Where are my logs?

- ▶ The system log can be found in <workspace>\logs\errorlog-0.xml where n is a number, 0 is the most current log
- ▶ The system trace file can be found in <workspace>\logs\trace-log-0.xml where n is a number 0 for the most current log.

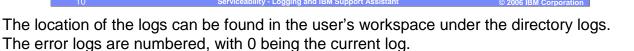

Trace files are located under the same directory.

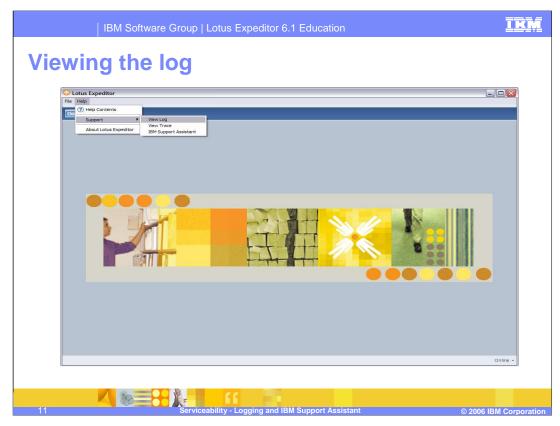

To view the Log, from the Expeditor Menu, click **Help**, then **Support**, then **View Log**.

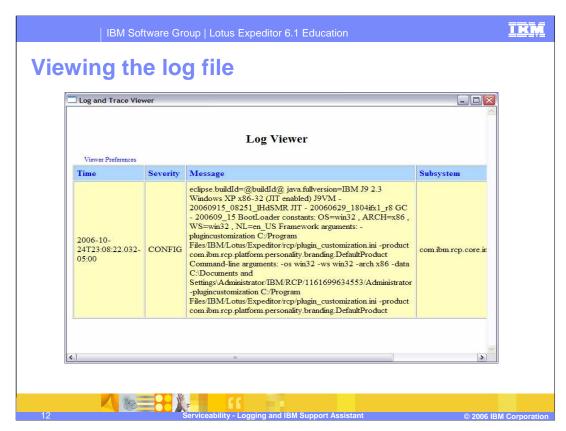

Use the Log File Viewer to view the system log file and interpret the data to assist in problem determination.

The slide shows a view of the Log using the Log Viewer. It shows the timestamp, the severity level, detailed message and the subsystem.

To change the sort order of entries in a column, click **Preferences**, and then choose the column you want to change and choose whether to sort in ascending or descending order.

# Viewing the log file

- If the client is not running, but has been started at least once, you can double-click the error-log-0.xml file in the <workspace>\logs directory to open the log in a Web browser.
- When common base event logging is disabled, the log file is formatted as HTML instead of XML. By default, the file is called error-log-0.html. Doubleclick the file to open it in a Web browser. The file is also readable using a text editor; it contains a limited number of HTML tags.

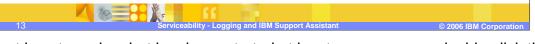

If the client is not running, but has been started at least once, you can double-click the **error-log-0.xml** file in the *workspace*\logs directory to open the log in a Web browser.

When common base event logging is disabled, the log file is formatted as HTML instead of XML. By default, the file is called **error-log-0.html**. Double-click the file to open it in a Web browser. The file is also readable using a text editor; it contains a limited number of HTML tags.

## **Tracing**

- Tracing is integrated into the JSR47 logging framework as part of the standard log event message flow.
  - While some logging systems provide completely different APIs for logging and tracing, JSR47 only differentiates them by the severity.
  - SEVERE, WARNING and INFO in Expeditor are considered log messages, while all other levels CONFIG, FINE, FINER and FINEST are considered trace messages.
- Refer to Developing Applications for Lotus Expeditor for links to the other documentation.

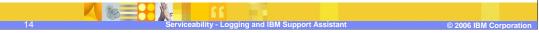

Tracing is integrated into the JSR47 logging framework as part of the standard log event message flow. While some logging systems provide completely different APIs for logging and tracing, JSR47 only differentiates them by the severity. SEVERE, WARNING and INFO messages in Lotus Expeditor are considered log messages, while all other levels -- CONFIG, FINE, FINER and FINEST -- are considered trace messages.

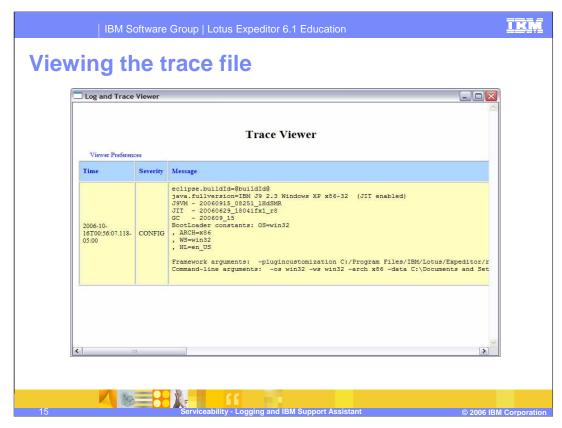

This slide shows a view of the Log using the Trace Viewer. It show the timestamp, the severity level, detailed message, subsystem, source class name and thread ID.

# Viewing the trace file

- If the client is not running, but has been started at least once, you can double-click the trace-log-0.xml file in the <workspace>\logs directory to open the trace file in a Web browser.
- When common base event logging is disabled, the trace file is formatted as HTML instead of XML. By default, the file is called trace-log-0.html. Doubleclick the file to open it in a Web browser. The file is also readable using a text editor; it contains a limited number of HTML tags.

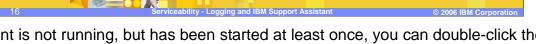

If the client is not running, but has been started at least once, you can double-click the **trace-log-0.xml** file in the *workspace*\logs directory to open the trace file in a Web browser.

When common base event logging is disabled, the trace file is formatted as HTML instead of XML. By default, the file is called **trace-log-0.html**. Double-click the file to open it in a Web browser. The file is also readable using a text editor; it contains a limited number of HTML tags.

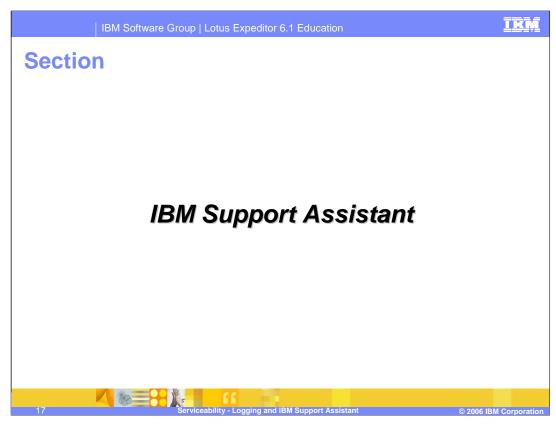

Next, let's cover IBM Support Assistant.

## **IBM Support Assistant**

- ISA is provided by the Expeditor platform to assist in problem resolution
- Expeditor includes ISA version 3
- Help links are provided for product documentation and education assistant

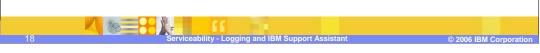

The IBM Support Assistant is a software serviceability workbench that helps answer questions and resolve problems that may arise while using IBM software products. The Expeditor Client platform includes ISA version 3. Included in the ISA site are links to product documentation and education assistant materials.

# **IBM Support Assistant process**

- A customer opens a PMR and records the PMR number
- Customer Collects Data
- Submit the collector data

Notes.

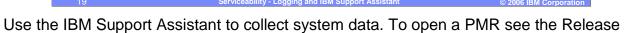

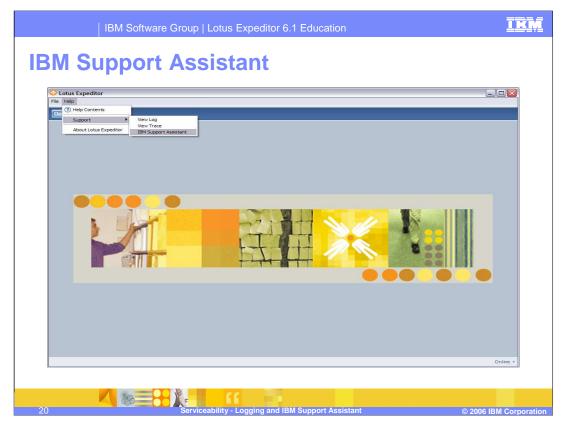

To access the IBM Support Assistant, from the Expeditor Menu click **Help**, then **Support** and then **IBM Support Assistant**.

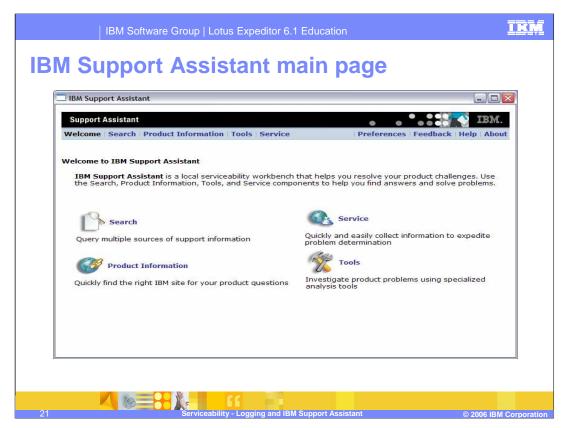

The IBM Support Assistant main page is now displayed. On this page you have the choice of options, from accessing product information, to collecting service data to searching documentation. Select **Service** to collect data.

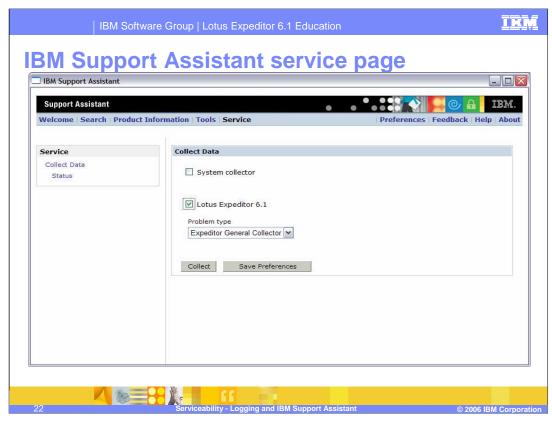

Here, you have the option of Collecting Data. To collect data, select **Lotus Expeditor 6.1** and then click **Collect**.

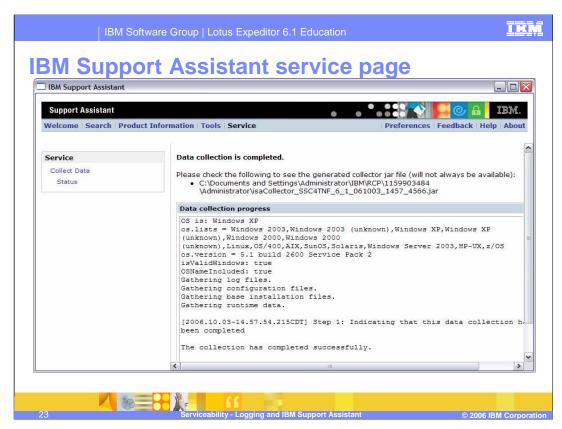

Here is a screen sample showing Data Collection has completed.

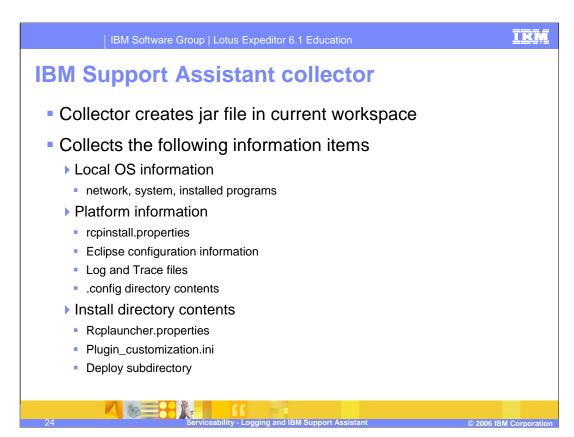

The IBM Support Assistant provides a collector tool that gathers general information, such as operating system and registry information, and can automatically enable tracing that will be helpful to IBM support as part of the data gathering process.

## Collecting data when the client will not start

- This topic describes the steps you must perform to collect system and log data on a machine on which the client will not start.
- Navigate to the rcp subdirectory of the Expeditor Client installation directory
- Execute the following file to start the collector:
  - ▶ Windows®: startcollector.bat
  - Linux®: ./startcollector.sh
- The collector gathers the problem determination data into a .zip file

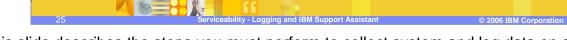

This slide describes the steps you must perform to collect system and log data on a machine on which the client will not start.

To collect system and log data manually, perform the following steps: First, navigate to the rcp subdirectory of the Lotus Expeditor Client installation directory. By default, the client is installed to the following directory: C:\Program Files\IBM\Lotus\Expeditor, so you would navigate to: C:\Program Files\IBM\Lotus\Expeditor\rcp.

Then, execute the following file to start the collector:

- On Windows, execute startcollector.bat
- On Linux, execute ./startcollector.sh

The collector gathers the problem determination data in a ZIP file. The collector will ask you where you want to store the ZIP file. It is useful to include a date in the ZIP file name so you will know when the collector was last run.

IBM Software Group | Lotus Expeditor 6.1 Education

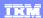

## Trademarks, copyrights, and disclaimers

The following terms are trademarks or registered trademarks of International Business Machines Corporation in the United States, other countries, or both:

IBM Lotus

Windows, and the Windows logo are registered trademarks of Microsoft Corporation in the United States, other countries, or both.

Java, J2SE, JRE, and all Java-based trademarks are trademarks of Sun Microsystems, Inc. in the United States, other countries, or both.

Linux is a registered trademark of Linus Torvalds in the United States, other countries, or both.

Product data has been reviewed for accuracy as of the date of initial publication. Product data is subject to change without notice. This document could include technical inaccuracies or typographical errors. IBM may make improvements or changes in the products or programs described herein at any time without notice. Any statements regarding IBM's future direction and intent are subject to change or withdrawal without notice, and represent goals and objectives only. References in this document to IBM products, programs, or services does not imply that IBM intends to make such products, programs or services available in all countries in which IBM operates or does business. Any reference to an IBM Program Product in this document is not intended to state or imply that only that program product may be used. Any functionally equivalent program, that does not infringe IBM's intellectual property rights, may be used instead.

Information is provided "AS IS" without warranty of any kind. THE INFORMATION PROVIDED IN THIS DOCUMENT IS DISTRIBUTED "AS IS" WITHOUT ANY WARRANTY. EITHER EXPRESS OR IMPLIED. IBM EXPRESSLY DISCLAIMS ANY WARRANTIES OF MERCHANTABILITY, FITNESS FOR A PARTICULAR PURPOSE OR NONINFRINGEMENT. IBM shall have no responsibility to update this information. IBM products are warranted, if at all, according to the terms and conditions of the agreements (for example, IBM Customer Agreement, Statement of Limited Warranty, International Program License Agreement, etc.) under which they are provided. Information concerning non-IBM products was obtained from the suppliers of those products, their published announcements or other publicly available sources. IBM has not tested those products in connection with this publication and cannot confirm the accuracy of performance, compatibility or any other claims related to non-IBM products.

IBM makes no representations or warranties, express or implied, regarding non-IBM products and services.

The provision of the information contained herein is not intended to, and does not, grant any right or license under any IBM patents or copyrights. Inquiries regarding patent or copyright licenses should be made, in writing, to:

IBM Director of Licensing IBM Corporation North Castle Drive Armonk, NY 10504-1785 U.S.A.

Performance is based on measurements and projections using standard IBM benchmarks in a controlled environment. All customer examples described are presented as illustrations of how those customers have used IBM products and the results they may have achieved. The actual throughput or performance that any user will experience will vary depending upon considerations such as the amount of multiprogramming in the user's job stream, the I/O configuration, the storage configuration, and the workload processed. Therefore, no assurance can be given that an individual user will achieve throughput or performance improvements equivalent to the ratios stated here.

© Copyright International Business Machines Corporation 2006. All rights reserved.

Note to U.S. Government Users - Documentation related to restricted rights-Use, duplication or disclosure is subject to restrictions set forth in GSA ADP Schedule Contract and IBM Corp.

6 Serviceability - Logging and IBM Support Assistan

© 2006 IBM Corporatio

This concludes the presentation.